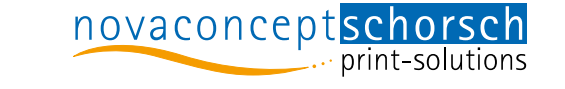

## DRUCKDATENANLEITUNG Stand: 11/2018

Allgemeine Informationen

Bitte liefern Sie Ihre Druckdaten im PDF-Format als Composite-Daten im Einzelnutzen pro Seite mit Beschnittzeichen. Halten Sie die Seitenabfolge ein und liefern Sie keine vor-ausgeschossenen Bögen. Für eine hochwertige PDF-Erzeugung sind der Adobe Acrobat oder die direkte Exportfunktion aus Programmen wie z.B. Adobe InDesign oder vergleichbare professionelle Layout-Software zu empfehlen.

In unserem Leitfaden finden Sie die von uns benötigten und für novaconcept Schorsch GmbH abgestimmten Einstellungen zum Export von PDF-Dateien. Diese Angaben bzw. Einstellungen sind lediglich eine Hilfe und erfüllen nicht den Anspruch absoluter Gültigkeit. Wir legen jedoch auf ein möglichst professionelles Datenhandling Wert, um Ihnen optimale Qualität und reibungslosen Ablauf gewährleisten zu können. Sollten Sie Fragen zum Erstellen von PDF-Dateien haben, steht Ihnen unser Team in der Druckvorstufe gerne zur Verfügung.

### Anschnitt oder Beschnittzugabe

Alle gelieferten Daten sowohl offen oder geschlossen müssen einen umlaufenden Anschnitt von 3 mm haben. Bilder oder grafische Elemente, die später bis an den Rand gedruckt werden, müssen 3 mm über das Endformat hinausragen (siehe Abbildung).

## Offene Daten

Selbstverständlich können Sie uns auch offene Daten aus den üblichen Programmen (Adobe Indesign, Illustrator etc.) zukommen lassen. Bitte haben Sie Verständnis dafür, dass die gesonderte Aufbereitung der Daten von uns zusätzlich in Rechnung gestellt werden muss. Unsere Auftragsannahme informiert Sie gerne über den evtl. anfallenden Mehraufwand und die damit verbundenen Kosten. Die angelieferten Daten müssen alle im Layout verwendeten Schriftarten, Bilder und Grafiken enthalten, die für den sachgemäßen Export erforderlich sind. Bei umfangreichen Dokumenten ist gegebenenfalls mit einem erhöhten Arbeitsaufwand zu rechen.

Bitte beachten Sie, dass Dateien aus Office-Programmen (z.B. Microsoft-Word, Excel, Powerpoint, LibreOffice, …) nicht für hochwertige Druckausgaben geeignet sind und einer Konvertierung hinsichtlich der Farbauszüge und Farbprofile bedürfen. Achten Sie bitte bei der Benennung von Dateien auf kurze prägnante Bezeichnungen, und verwenden Sie keine Sonderzeichen oder Umlaute.

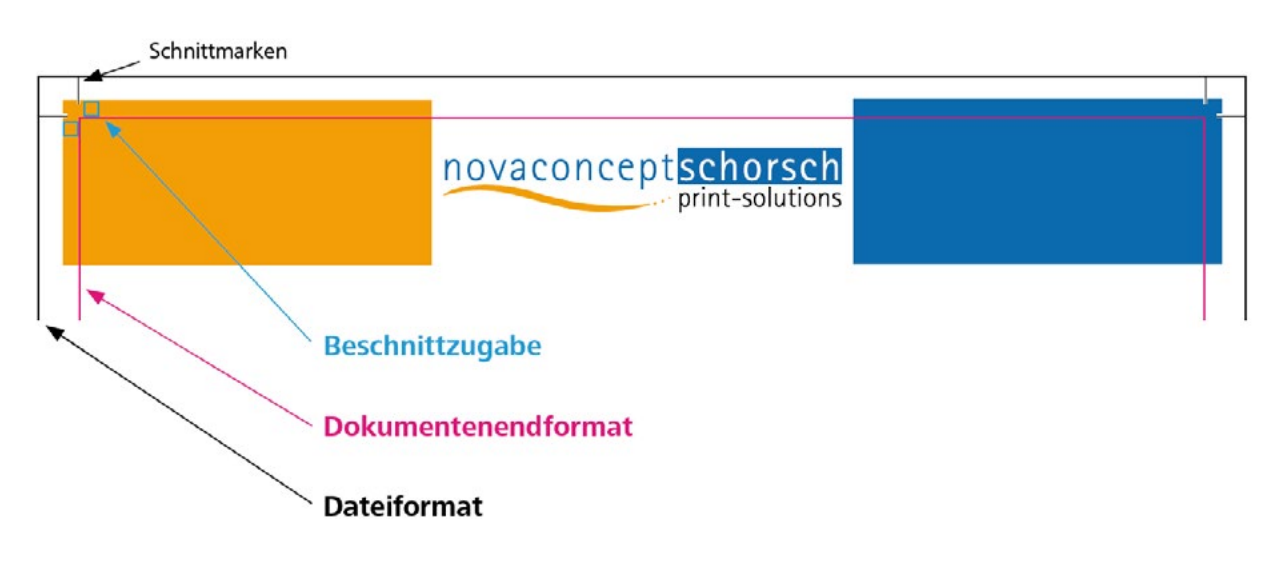

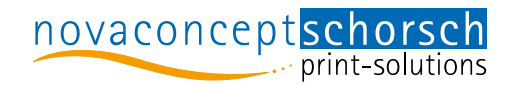

#### Mehrere Dateien in gewünschter Reihenfolge

Falls Sie einen umfangreichen Druckauftrag mit vielen Inhaltsseiten liefern und sich dieser aus mehreren PDF-Dokumenten zusammensetzt, stellen Sie die richtige Reihenfolge am besten über Nummernpräfixe am Anfang der Dateinamen sicher. Im folgenden Beispiel

- 01-Profilseiten.pdf
- 02-Aussendarstellungen.pdf
- 03-Index.pdf

werden durch die vorangestellten Nummern die PDFs alfabetisch anders sortiert, als es ohne diese der Fall wäre.

#### Dateigrößen und Datenübertragung

Die Datenübergabe kann bei einer Dateigröße von maximal 10 MB per E-Mail erfolgen. Bei Daten über 10 MB bieten wir Ihnen eine Übertragung per Upload-Link an. Bitte kontaktieren Sie uns, dann stellen wir Ihnen diesen Service zu Verfügung. Selbstverständlich können Sie uns Ihre Daten auch auf CD, DVD oder USB-Stick zusenden. Bitte beachten Sie dabei, Ihre Datenträger mit Datum und Projektnamen zu beschriften, um eine schnelle Zuordnug zu gewährleisten.

### Bildauflösung

Die mitgelieferten Bilder müssen in einer Druckauflösung von 300 dpi vorliegen. Strichbilder sollten eine Auflösung von 1200 dpi aufweisen. Die Auflösung der Bilder bezieht sich 1:1 auf das vorliegende Dokument. Es ist zu beachten, dass es beim Skalieren in einem Satz-/Layout-Programm zu Umrechnungen der Auflösung kommt, durch die eine Qualitätsminderung entstehen kann.

#### Linien und Schriftstärken

Verwenden Sie keine Haarlinien (feine Linie mit einer Liniendicke bzw. Strichstärke von 0,075 mm), weil diese zu dünn sind, um ordnungsgemäß gedruckt werden zu können. Linien sollten mindestens 0,25 pt stark sein.

Dünne Schriftschnitte in kleinen Schriftgrößen haben zum Teil sehr dünne Konturen. Beim Verwenden von dünnen Schriftschnitten in weisser Schriftfarbe auf dunklen Farbflächen besteht die Gefahr, dass durch Überfüllung die Schrift im Druckerzeugnis noch dünner erscheint als beabsichtigt.

#### Farben und Profile

Bitte verwenden Sie in Ihren Dokumenten keine RGB-Farben. Alle Bilder, Füllungen, Rahmen, Schriften und Verläufe sollten im CMYK-Modus und/oder in eindeutig benannten Sonderfarben (Volltonfarben) definiert werden. RGB-Farben in Druck-PDFs, die durch die Verarbeitung von Office Dokumenten wie z.B. Microsoft Word entstehen, werden spätestens vor der Druckplattenherstellng in CMYK-Farben umgewandelt, wobei mit Farbabweichungen zu rechnen ist. Da die Konvertierung zwingend zum Druck erforderlich ist, können eventuell sichtbare Abweichungen nicht beanstandet werden.

Deshalb empfiehlen wir, immer CMYK-Farben in Layout-Dokumenten zu benutzen und auf Office-Produkte zum Erstellen von Druckvorlagen zu verzichten. Um hochwertige Druckresultate zu erzielen, hat sich die Verwendung von CMYK-Ausgabeprofilen bei der PDF-Erstellung bewährt. Bei der Auswahl des Zielprofiles sollten Sie das gewünschte Papier berücksichtigen, auf dem gedruckt werden soll.

Die meistverwendeten Profile sind:

- , ISO Coated v2 (ECI)' ist das Standard-Farbprofil für gestrichene Papiere;
- 'PSO\_Uncoated\_ISO12647\_eci' ist das Standard-Farbprofil für ungestrichene Papiere.

Diese und weitere spezielle Farbprofile können unter <http://www.eci.org/de/download> heruntergeladen und zur Verwendung installiert werden.

### PDF-Erzeugung/Joboptions

Novaconcept Schorsch GmbH bevorzugt PDF-Daten im Format PDF/X4 2010. Das Format PDF/X4 2010 verwendet PDF 1.6, führt bei Farb- und Graustufenbildern eine Neuberechnung auf 300 ppi und bei einfarbigen Bildern auf 1200 ppi durch, bettet Untergruppen aller im Dokument verwendeten Schriftarten ein, erstellt PDF-Dateien ohne Tags.

Die PDF-Exportoptionen aus den gängigen Layoutprogrammen z.B. Adobe Indesign etc. werden in unserem "Leitfaden zum Export von PDF-Druckdaten" unten beschrieben.

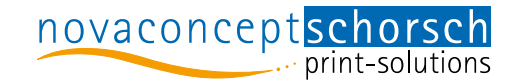

# LEITFADEN ZUM EXPORT VON PDF-DATEN

#### PDF-Export aus InDesign

Erstellen Sie ein Dokument im gewünschten Endformat und achten Sie auf die Anschnitt-Einstellungen unter ,Dokument einrichten'.

Zur PDF-Ausgabe gehen Sie auf "Datei » Exportieren...", wählen Sie bei Format , Adobe PDF (Druck)' aus. Setzen Sie als Adobe-PDF-Vorgabe "PDF/X4", und klicken Sie auf "exportieren".

Beachten Sie beim Export, dass die Schnittmarken aktiviert sind und die Beschnittzugabe-Daten des Dokuments verwendet werden oder ein Anschnitt von 3 mm manuell eingestellt ist.

Alternativ können Sie unsere PDF-Ausgabeeinstellung "novaconcept-print-default" verwenden, die Sie [hier](https://www.novaconcept.de/Downloads/novaconcept-print-default-2018-10.joboptions.zip) [herunterladen](https://www.novaconcept.de/Downloads/novaconcept-print-default-2018-10.joboptions.zip) können. Sie enthält bereits alle oben genannten Parameter und setzt unverändert das Farbprofil , ISO Coated v2 (ECI) am Ausgaberechner voraus. Kontrollieren Sie abschließend die nun erzeugte PDF-Datei (Sichtprüfung); achten Sie dabei auf Elemente im Druck-Anschnitt (s.o.).

#### PDF-Erstellung aus anderen Programmen

Wenn Sie andere Programme zur Layouterstellung/ PDF-Ausgabe verwenden, beachten Sie bei deren Einstellungen möglichst oben genannte Empfehlungen.

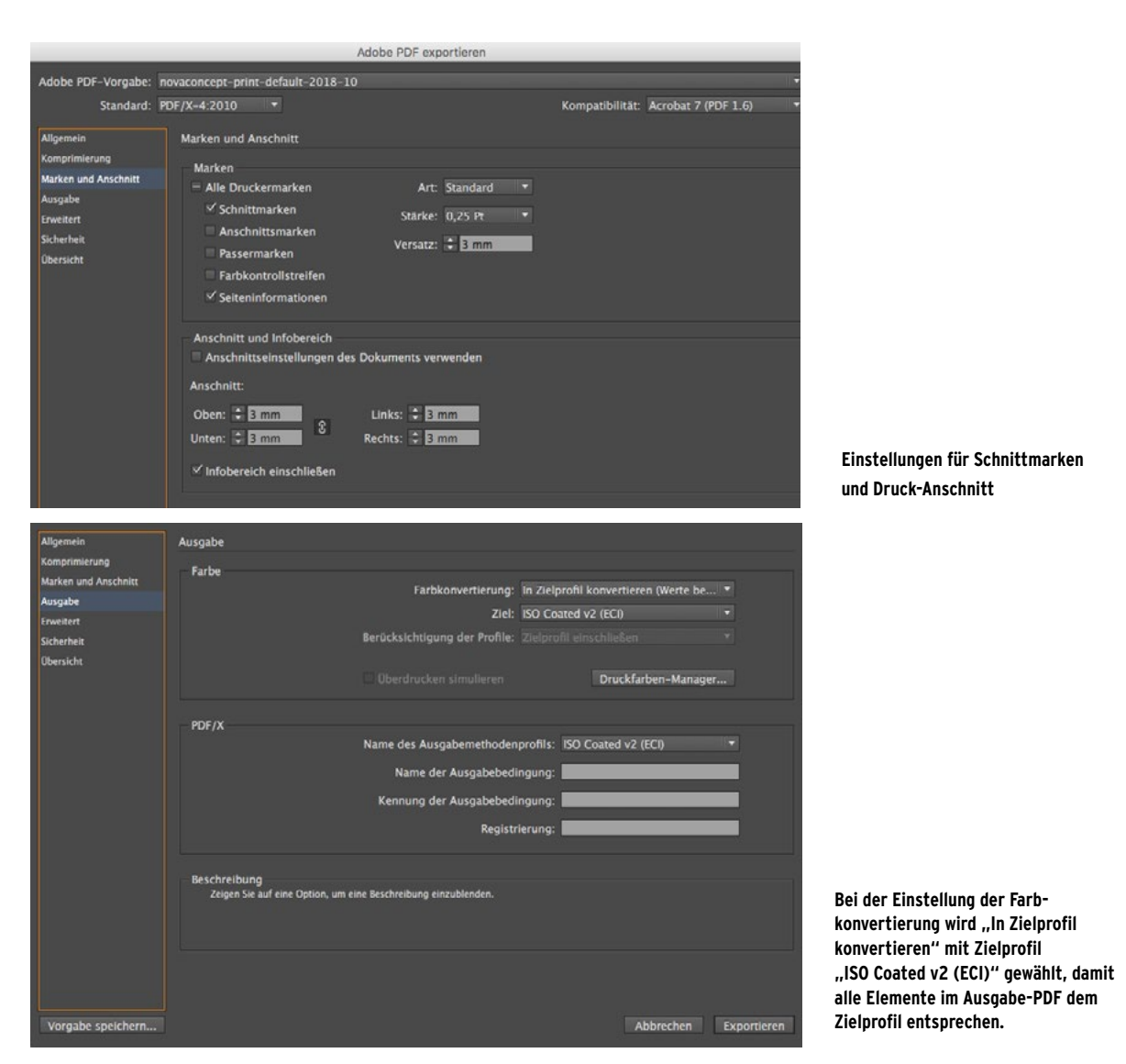